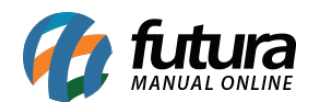

## **1 – Novo campo de agendamento de clientes**

**Caminho:** *Cadastros > Cadastros > Clientes > Aba Agenda*

Nesta versão na tela de agendamento foi criado um novo campo denominado como *Aviso* para selecionar o horário do mesmo. Com as opções de *Avisar Somente no Horário* e *Avisar Mesmo Após o Horário*, conforme imagem abaixo:

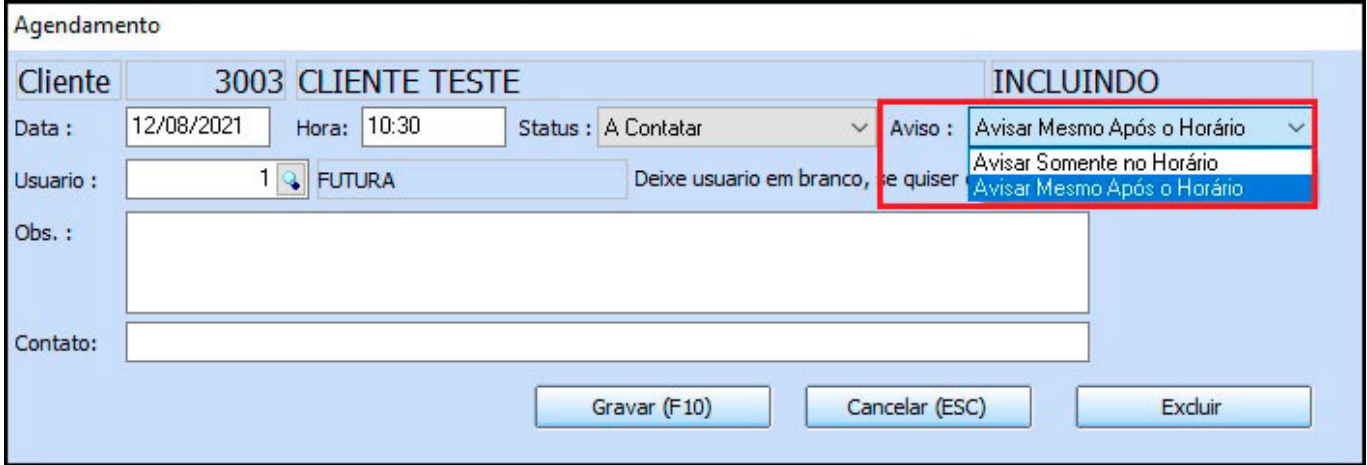

## **2 – Nova tela de Consulta e Reimpressão de Boletos**

**Caminho:** *Contas a Receber > Boleto > Boleto – Consulta e Reimpressão*

Foi desenvolvido uma nova tela onde o usuário poderá visualizar e reimprimir boletos gerados no sistema, facilitando o processo de reimpressão e consulta dos mesmos. Conforme exemplo abaixo:

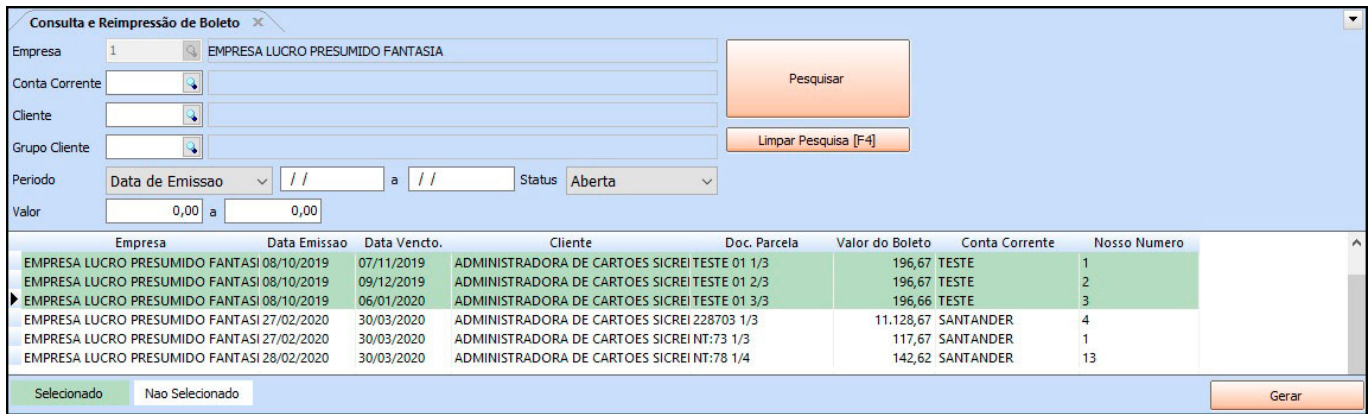